# **Static Sections for Bulk Export**

- Exporting Multiple Issues with Static Sections
  - Static Sections with Filters
  - Static Sections with Aggregator Iterations

### **Exporting Multiple Issues with Static Sections**

Sometimes, you may want to export multiples issues, without reproducing some sections of the template. For instance, you may want to create a cover section or some information to be added at the end of the document.

Xporter allows you to define which sections of the template will be rendered for each issue, and which sections will be static. The notation is demonstrated in the example below:

```
Expand to see the example on sample code

This is the header of the Bulk Export, this section will be rendered once.

&{for issues}
This section will be repeated for every issue.
Issue Key: ${Key}
Issue Summary: ${Summary}
&{end}

This is the footer of the Bulk Export, this section will be rendered once.
```

The image below demonstrates a Word template to bulk export multiple issues:

## &{for issues}

| Key                     | \${Key}                     |
|-------------------------|-----------------------------|
| Summary                 | \${Summary}                 |
| AssigneeUserDisplayName | \${AssigneeUserDisplayName} |

&{end}

As this notation provides lots of combinations, we advise checking the sample template Sample Bulk on the Template Store.

The image below demonstrates an Excel template to bulk export multiple issues:

| 1 | Α       | В           | С                           |
|---|---------|-------------|-----------------------------|
| 1 | Key     | Summary     | Assignee                    |
| 2 |         | &{for iss   | ues}                        |
| 3 | \${Key} | \${Summary} | \${AssigneeUserDisplayName} |
| 4 |         | &{end       | 1}                          |
| 5 |         |             |                             |

#### **Static Sections with Filters**

You can push the static sections functionality to another level of control by applying filters to the iterations. This can be useful if you want to export multiple issues, and place the issues of a specific issue type (e.g., Bug) in one section of the template and the issues of another type (e.g., Story) in another. The notation is demonstrated in the example below:

## Expand to see the examples on sample code This is the header of the Bulk Export, this section will be rendered once. The following section will list the issues of the type Bug. &{for issues|filter=%{'\${IssueTypeName}'.equals('Bug')}} Issue Key: \${Key} Issue Summary: \${Summary} &{end} The following section will list the issues of the type Story. &{for issues|filter=%{'\${IssueTypeName}'.equals('Story')}} Issue Key: \${Key} Issue Summary: \${Summary} &{end} This is the footer of the Bulk Export, this section will be rendered once.

The image below demonstrates a Word template to bulk export with static sections and filters applied to the iteration of issues.

## &{for issues|filter=%{'\${IssueTypeName}'.equals('Bug')}}

| Key                     | \${Key}                     |
|-------------------------|-----------------------------|
| Summary                 | \${Summary}                 |
| AssigneeUserDisplayName | \${AssigneeUserDisplayName} |
| &{end}                  |                             |

or

## &{for issues|filter=%{'\${IssueTypeName}'.equals('Story')}}

| Key                     | \${Key}                     |
|-------------------------|-----------------------------|
| Summary                 | \${Summary}                 |
| AssigneeUserDisplayName | \${AssigneeUserDisplayName} |
| & Jand\                 |                             |

&{end}

As this notation provides lots of combinations, we advise checking the sample template Sample Bulk with Filters on the Template Store.

The image below demonstrates an Excel template to bulk export with static sections and filters applied to the iteration of issues.

| 4 | Α                                                         | В           | С                           |
|---|-----------------------------------------------------------|-------------|-----------------------------|
| 1 | Key                                                       | Summary     | Assignee                    |
| 2 | &{for issues filter=%{'\${IssueTypeName}'.equals('Bug')}} |             |                             |
| 3 | \${Key}                                                   | \${Summary} | \${AssigneeUserDisplayName} |
| 4 |                                                           | &{end       | }                           |
| 5 |                                                           |             |                             |

| 4 | Α                                                                          | В           | С                           |
|---|----------------------------------------------------------------------------|-------------|-----------------------------|
| 1 | Key                                                                        | Summary     | Assignee                    |
| 2 | <pre>&amp;{for issues filter=%{'\${IssueTypeName}'.equals('Story')}}</pre> |             |                             |
| 3 | \${Key}                                                                    | \${Summary} | \${AssigneeUserDisplayName} |
| 4 |                                                                            | &{end       | }                           |
| 5 |                                                                            |             |                             |

#### **Static Sections with Aggregator Iterations**

Xporter can aggregate each issue in a Bulk Export to its respective aggregator value.

A Xporter Aggregator Iteration is, as its name indicates, an iteration that allows you to export each issue belonging to each aggregator value.

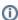

There's currently only one type of aggregator iteration available, Bulk Fix Versions. We are planning the release more types of aggregators in the near future.

This feature is also available in Excel templates.

### Expand to see the examples on sample code

The following section will list each version present on a bulk export and its respective issues.

&{for bulkFixVersions}

Version: \${BulkFixVersion}

&{for issues}
Issue Key: \${Key}

Issue Summary: \${Summary}

&{end} &{end}

This is the footer of the Bulk Export, this section will be rendered once.

This is the header of the Bulk Export; this section will be rendered once.

The image below demonstrates a Word template that applies the logic in the code sample above:

| &{for bulkFixVersions}                  |
|-----------------------------------------|
| Aggregator Version - \${BulkFixVersion} |
| &{for issues}                           |
| Issue Key: \${wiki:Key}                 |
| Issue Fix Version: \${FixVersions}      |
| &{end}                                  |
| &{end}                                  |

The result is as follows:

```
----- Aggregator Version - 1 -----
Issue Key: TEST-5
Issue Fix Version: 1
Issue Key: TEST-1
Issue Fix Version: 1
----- Aggregator Version - 2 -----
Issue Key: TEST-4
Issue Fix Version: 2
Issue Key: TEST-2
Issue Fix Version: 2
----- Aggregator Version - 3 -----
Issue Key: TEST-4
Issue Fix Version: 2
Issue Key: TEST-3
Issue Fix Version: 3
Issue Key: TEST-1
Issue Fix Version: 1
3
```